# **EVENTLIT: SAMPLE SCREENS**

Rahul Sabnis – Project Manager Achint Singh – User Interface Specialist Yash Ranjan – Business Analyst Michelle Yang – Senior System Analyst Sandeep Raghunandhan – Software Architect Vansh Singh – Software Development Lead Christopher Pence – Algorithm Specialist Kevin Lai – Database Specialist Jocelyn Tran – Quality Assurance Lead

Latest Revision: February 26, 2017

# **Contents**

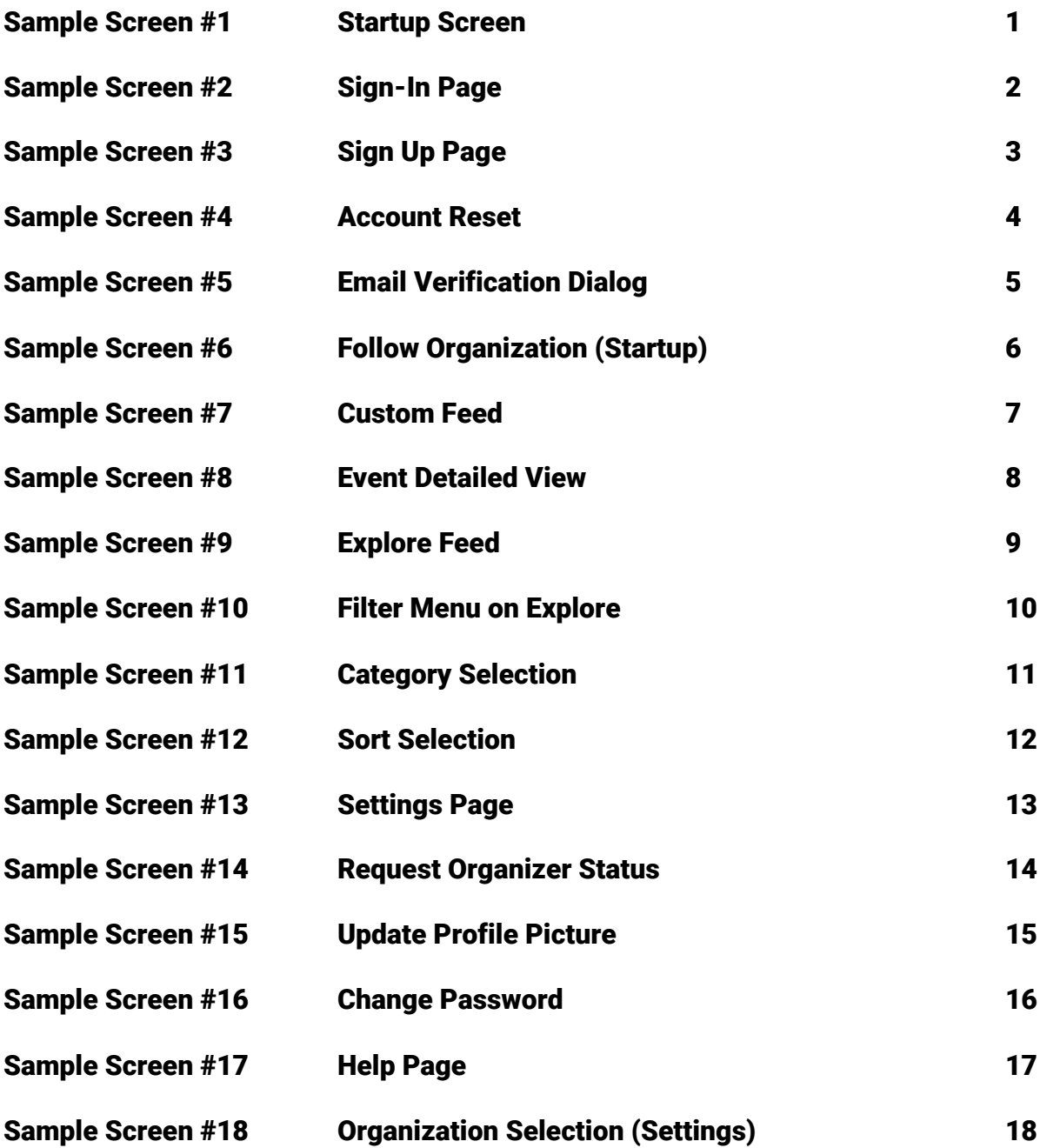

# Sample Screen #1 – Startup Screen

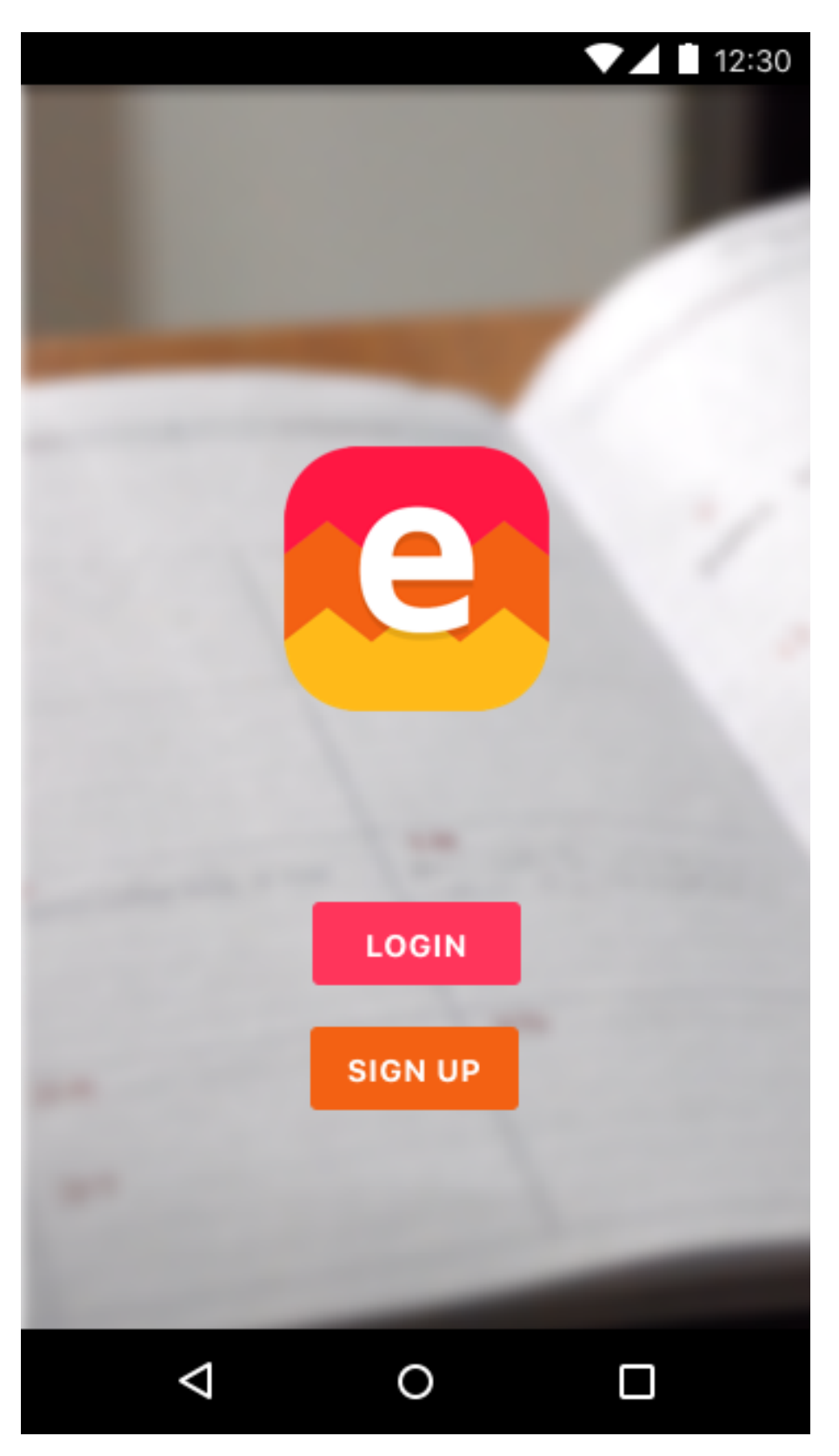

#### Sample Screen #2 – Sign-In Page

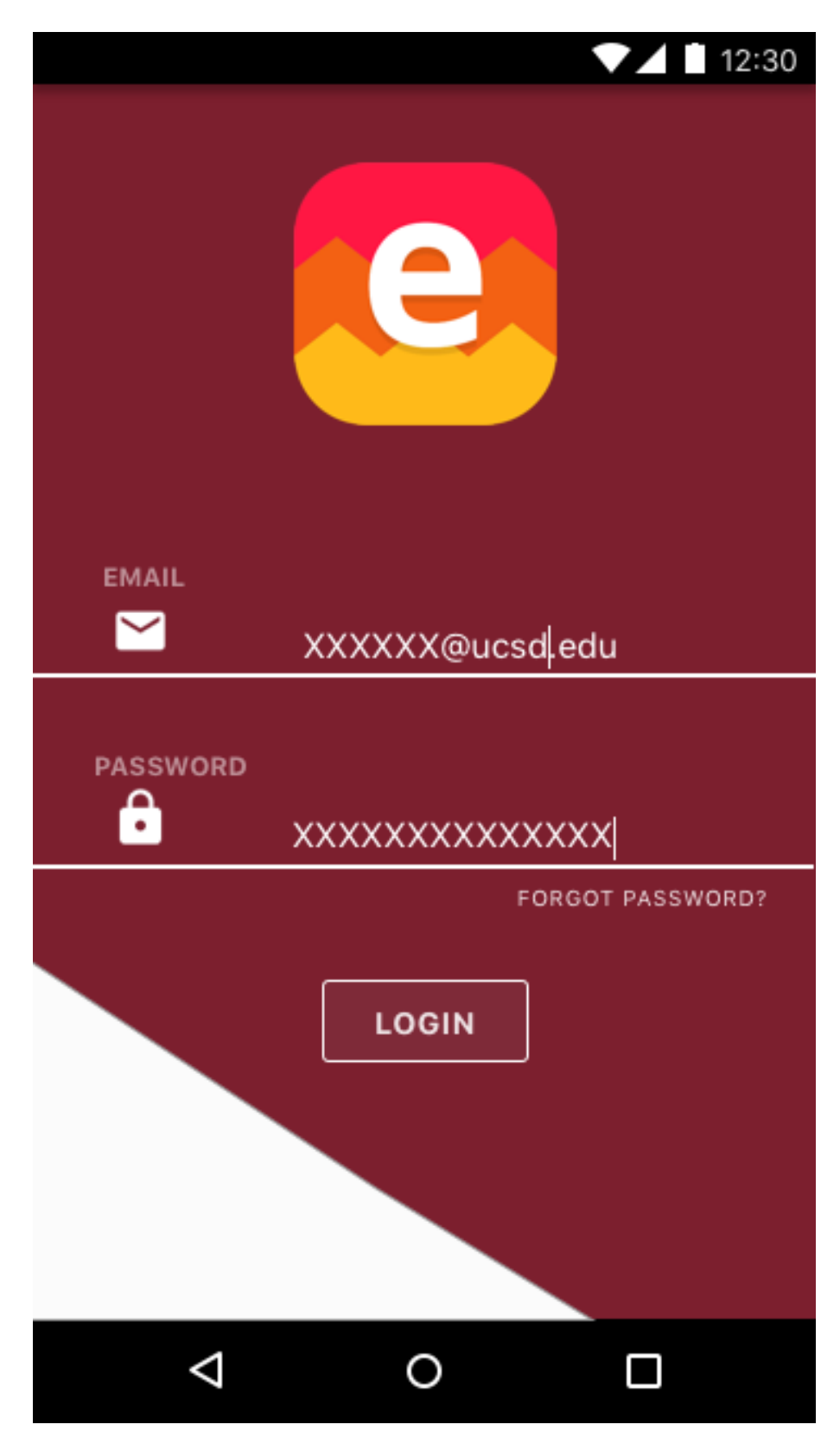

# Sample Screen #3 – Sign Up Page

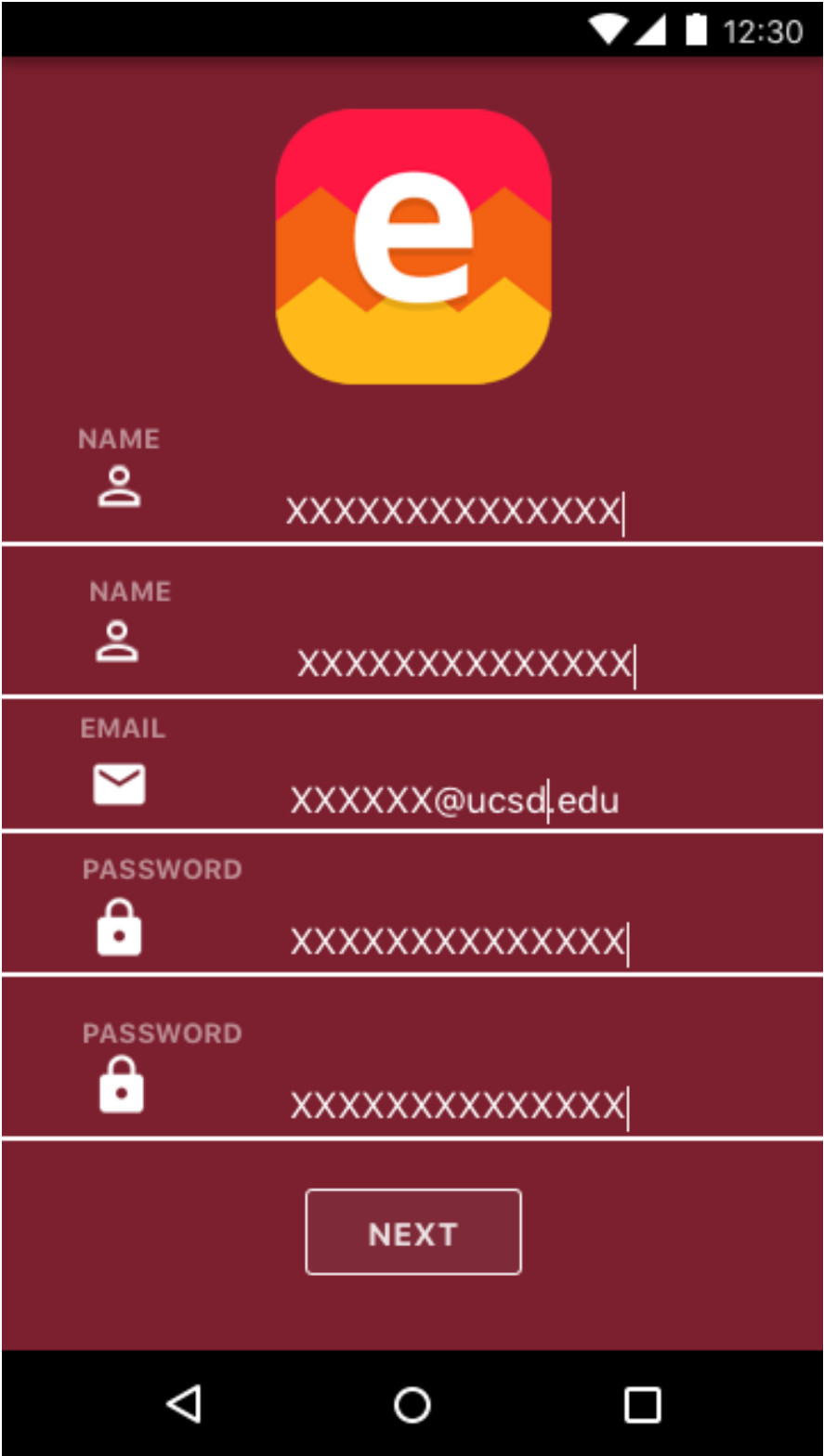

#### Sample Screen #4 – Account Reset

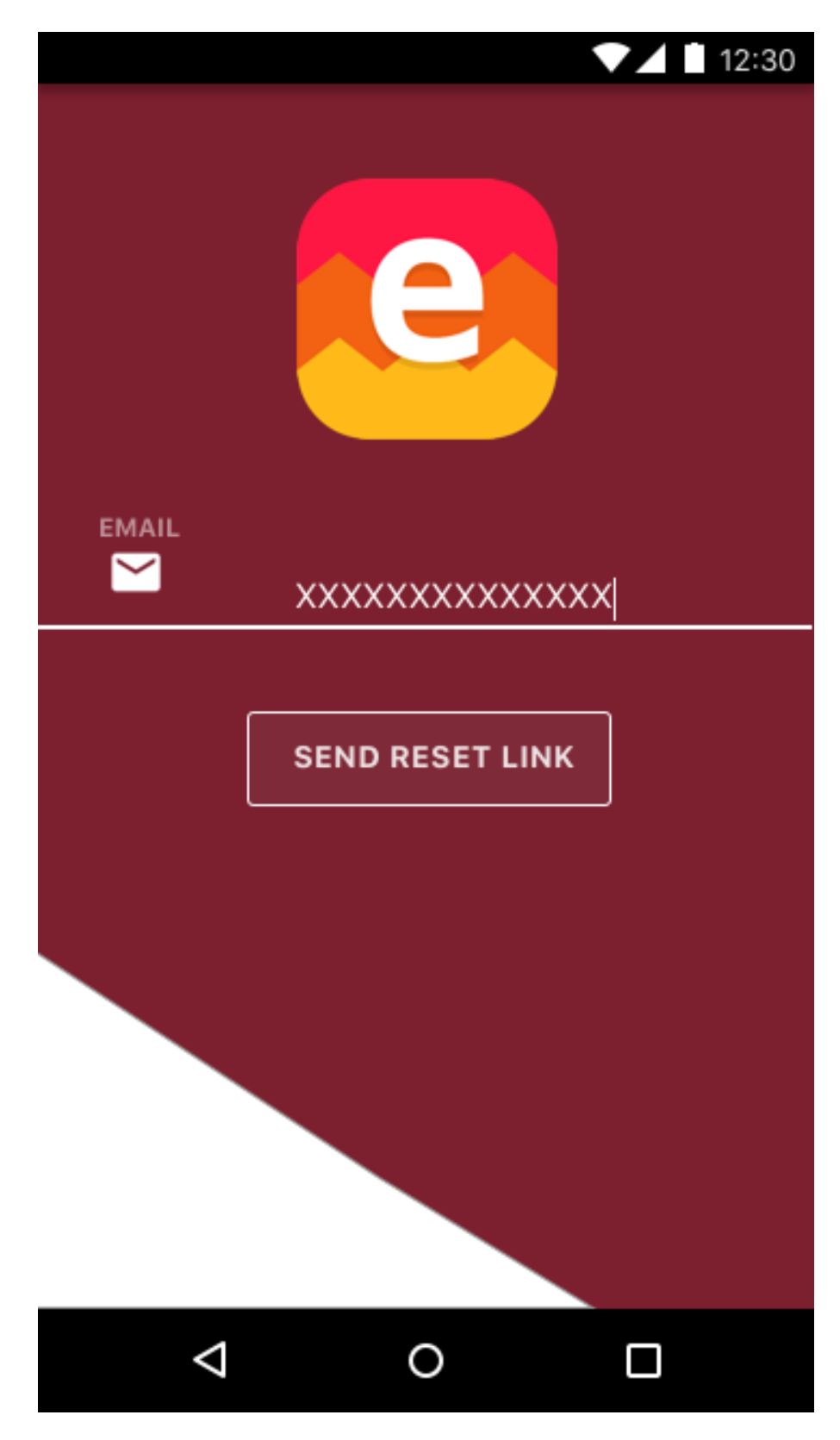

#### Sample Screen #5 – Email Verification Dialog

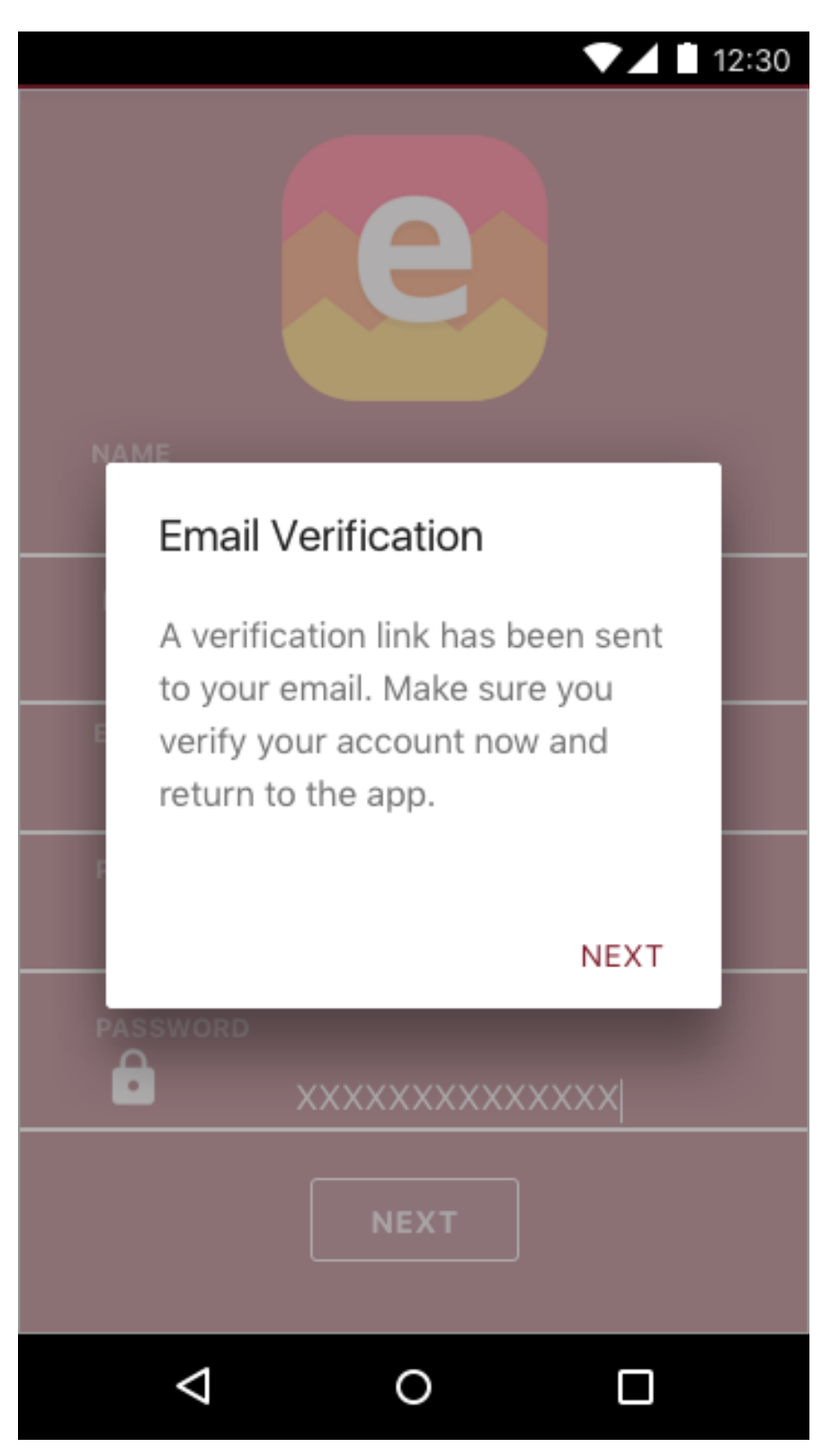

# Sample Screen #6 – Follow Organization (Startup)

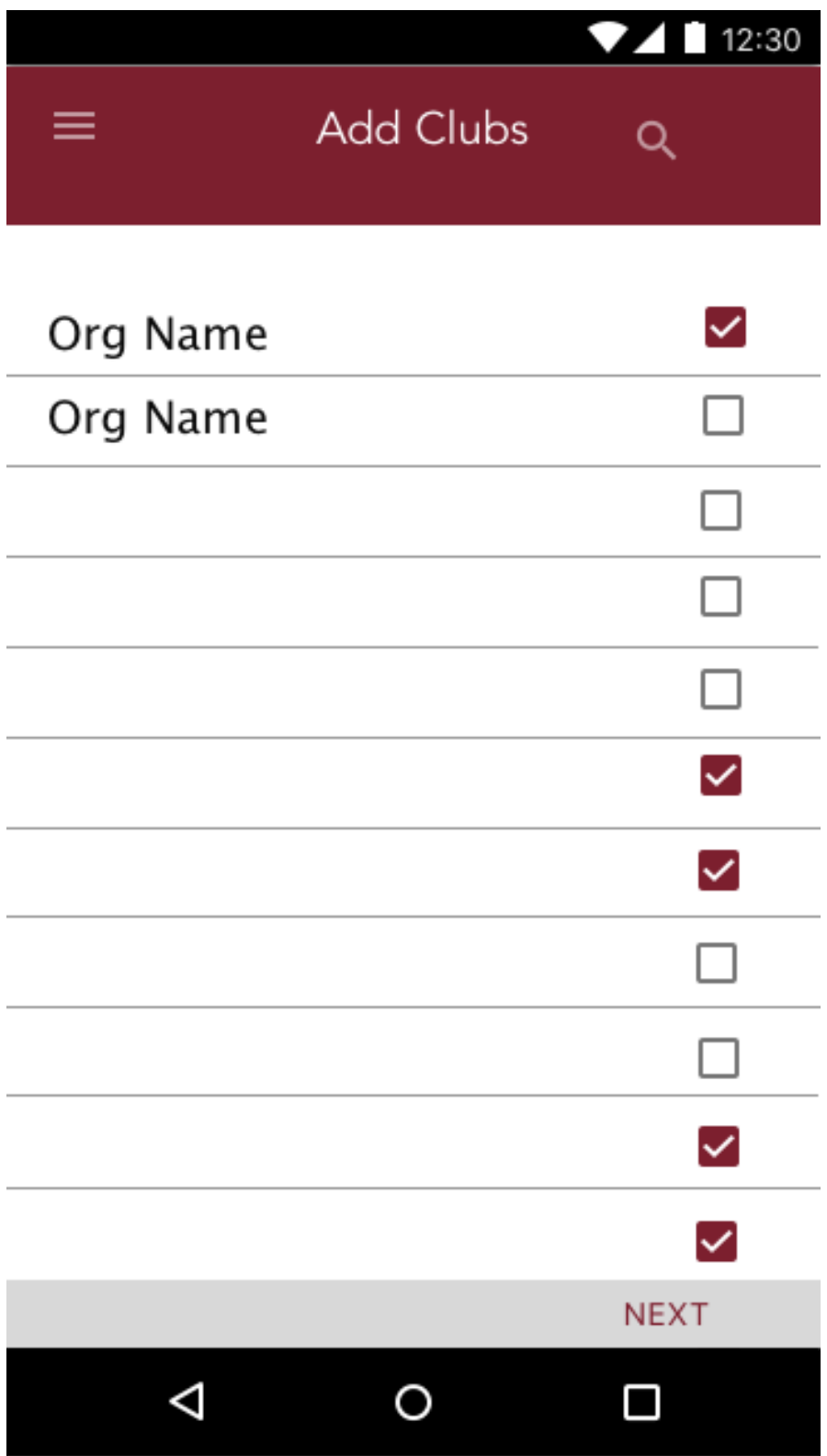

#### Sample Screen #7 – Custom Feed

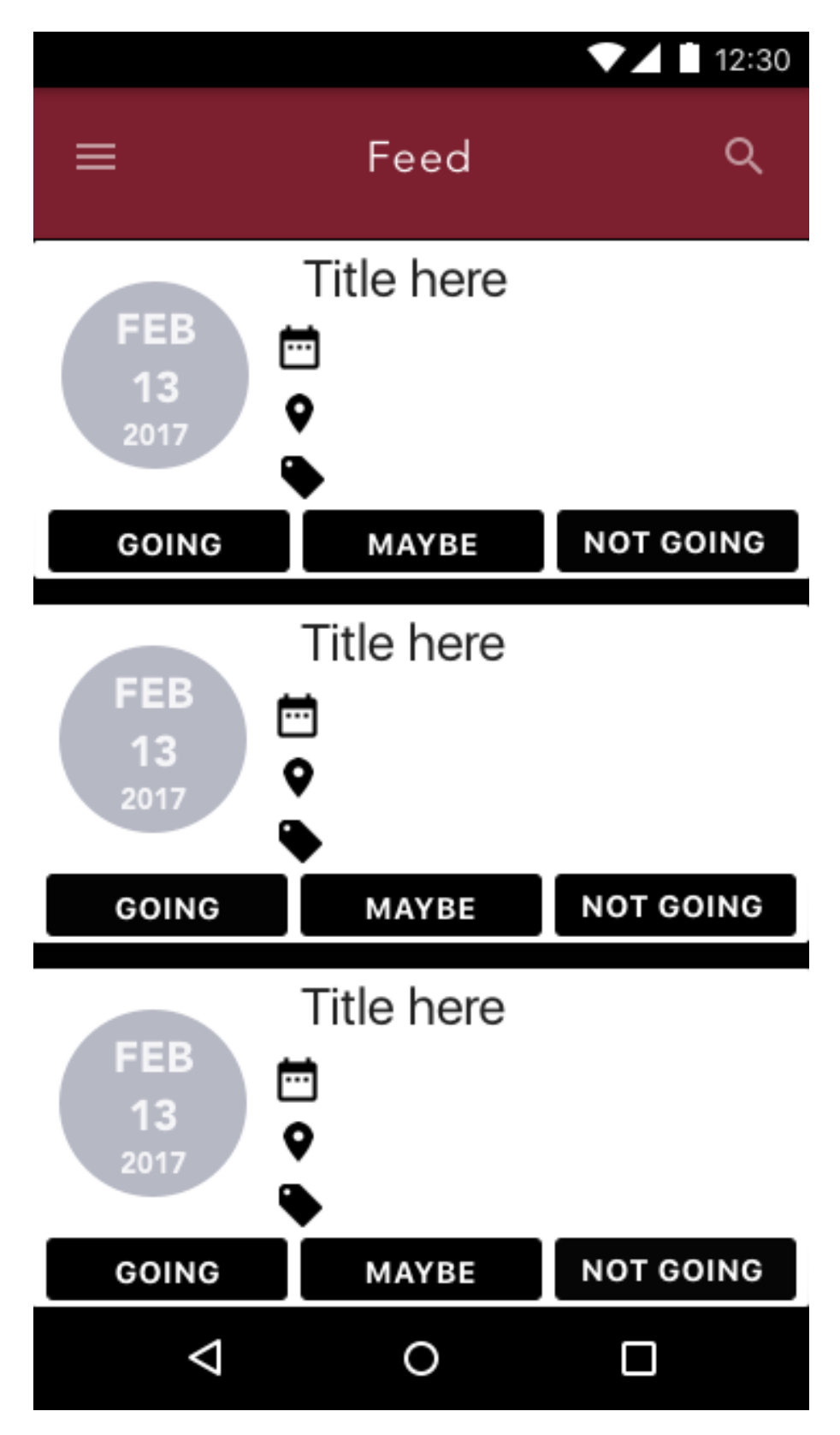

#### Sample Screen #8 – Event Detailed View

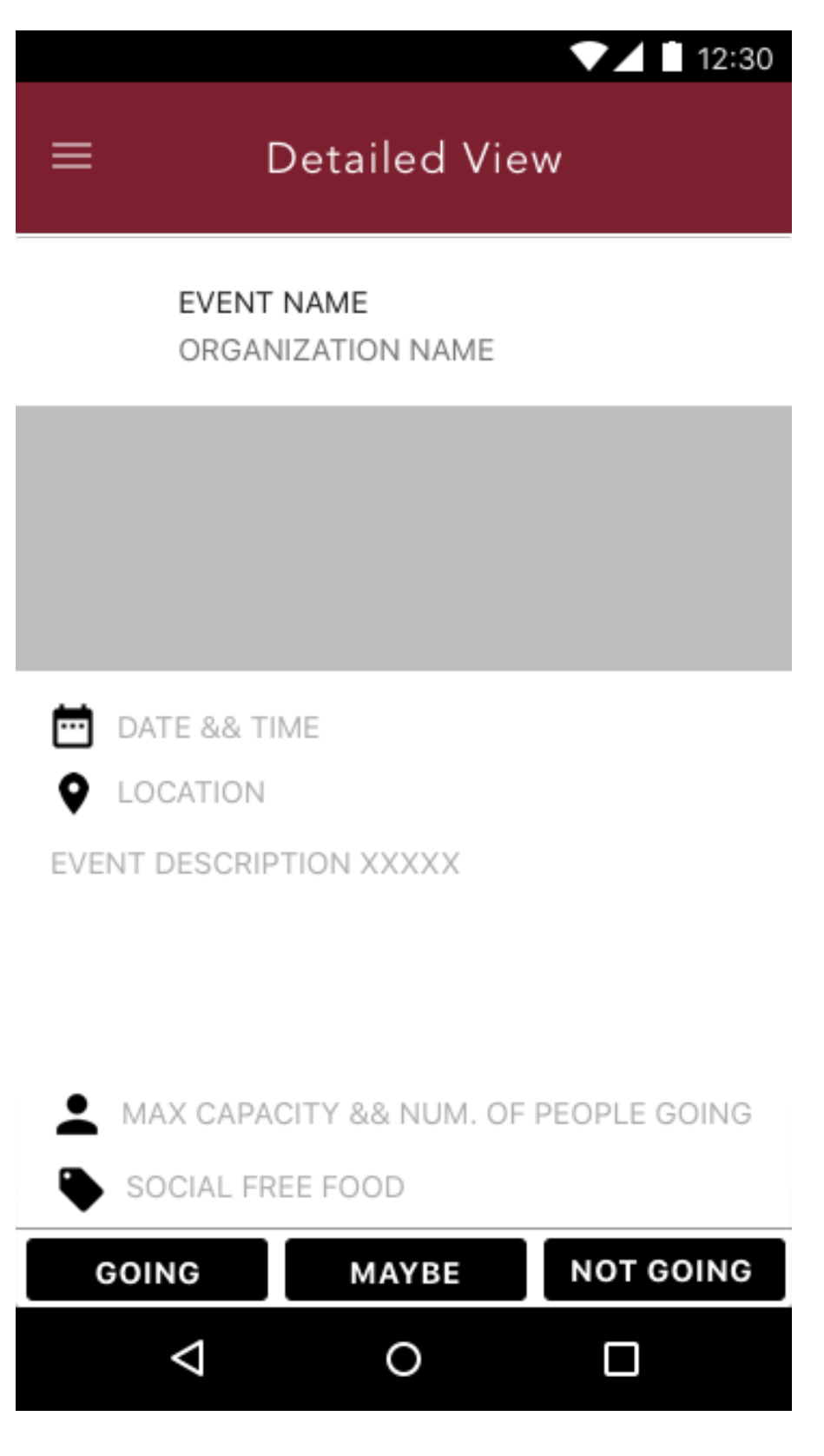

#### Sample Screen #9 – Explore Feed

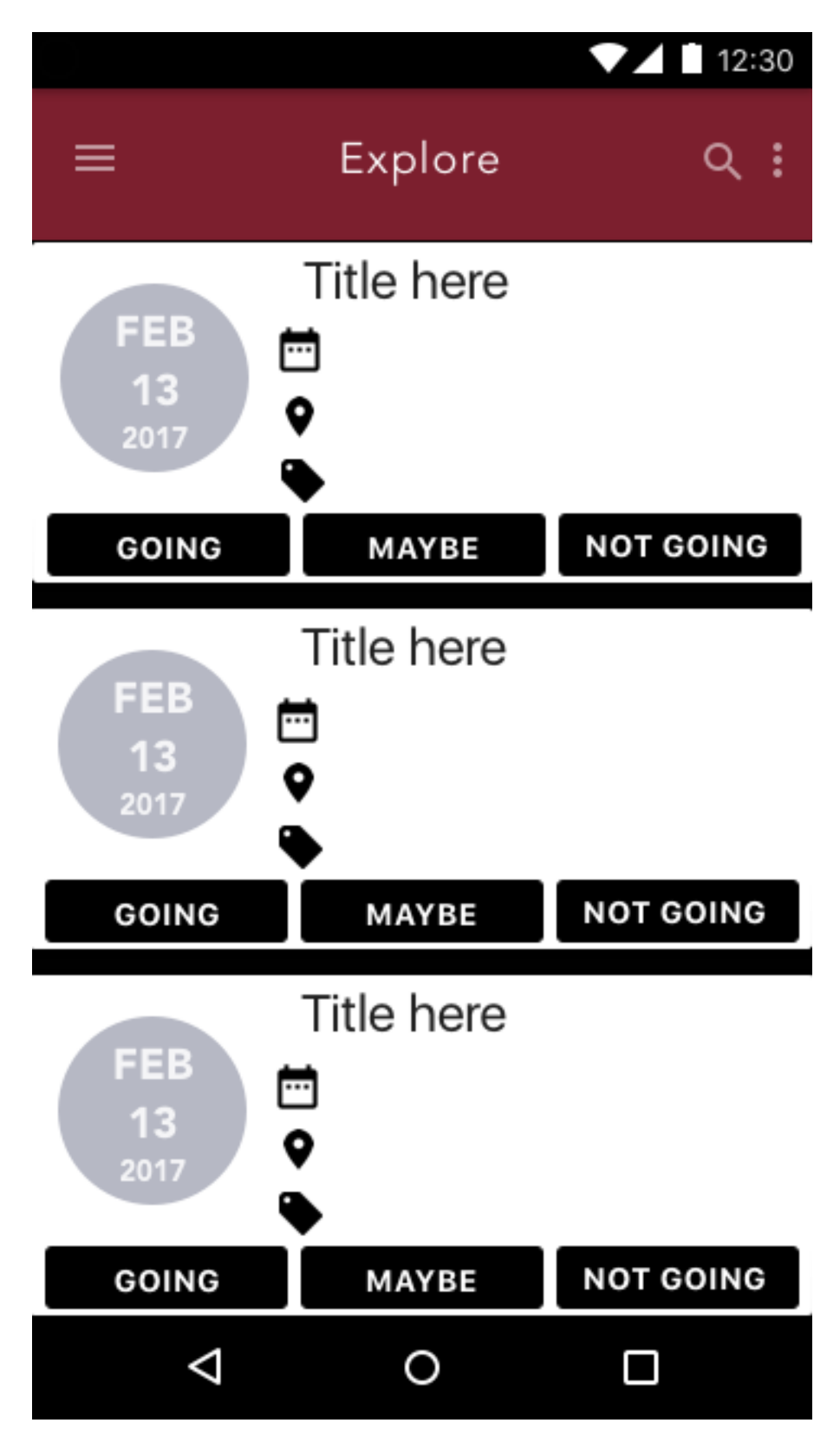

#### Sample Screen #10 – Filter Menu on Explore

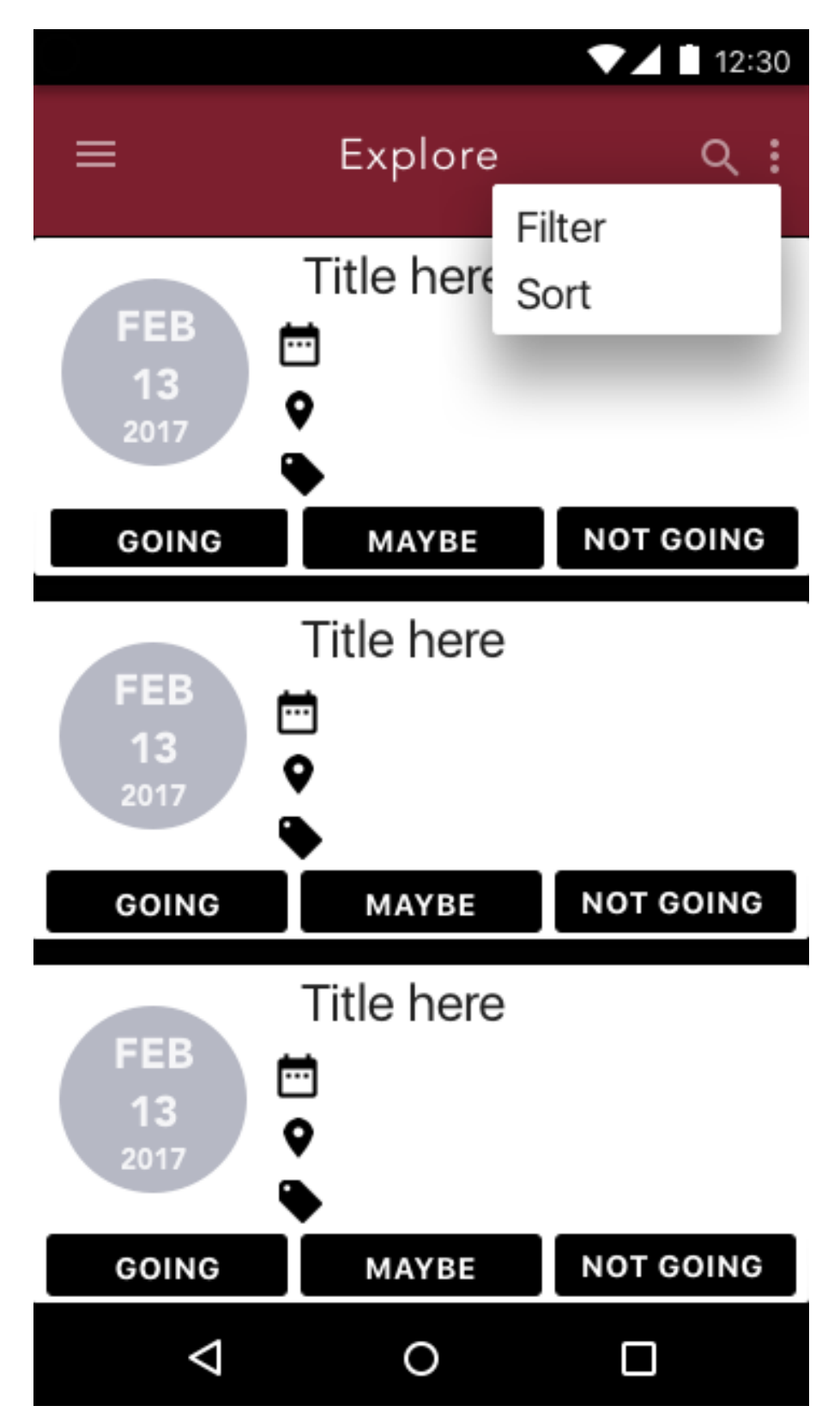

# Sample Screen #11 – Category Selection

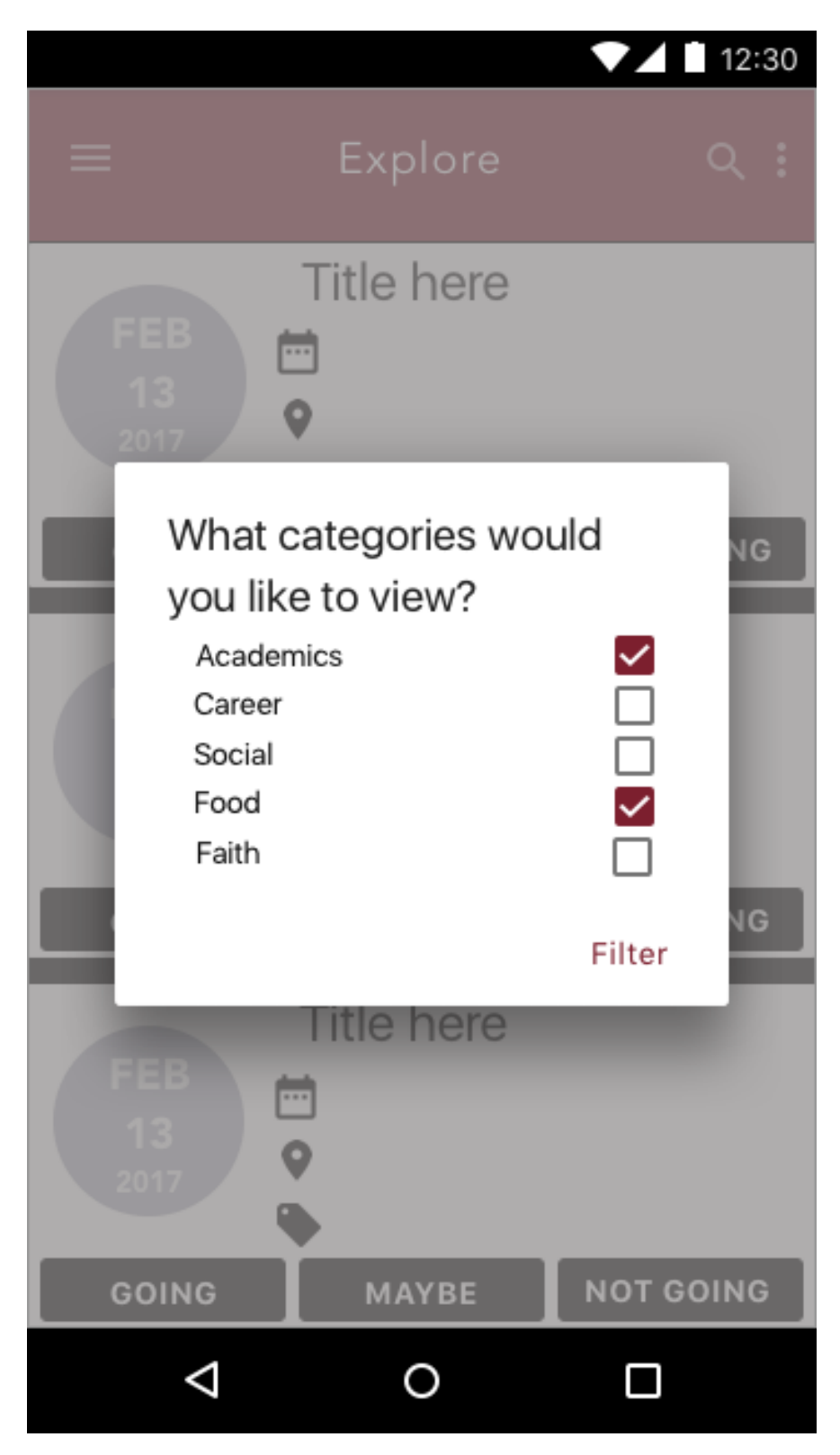

### Sample Screen #12 – Sort Selection

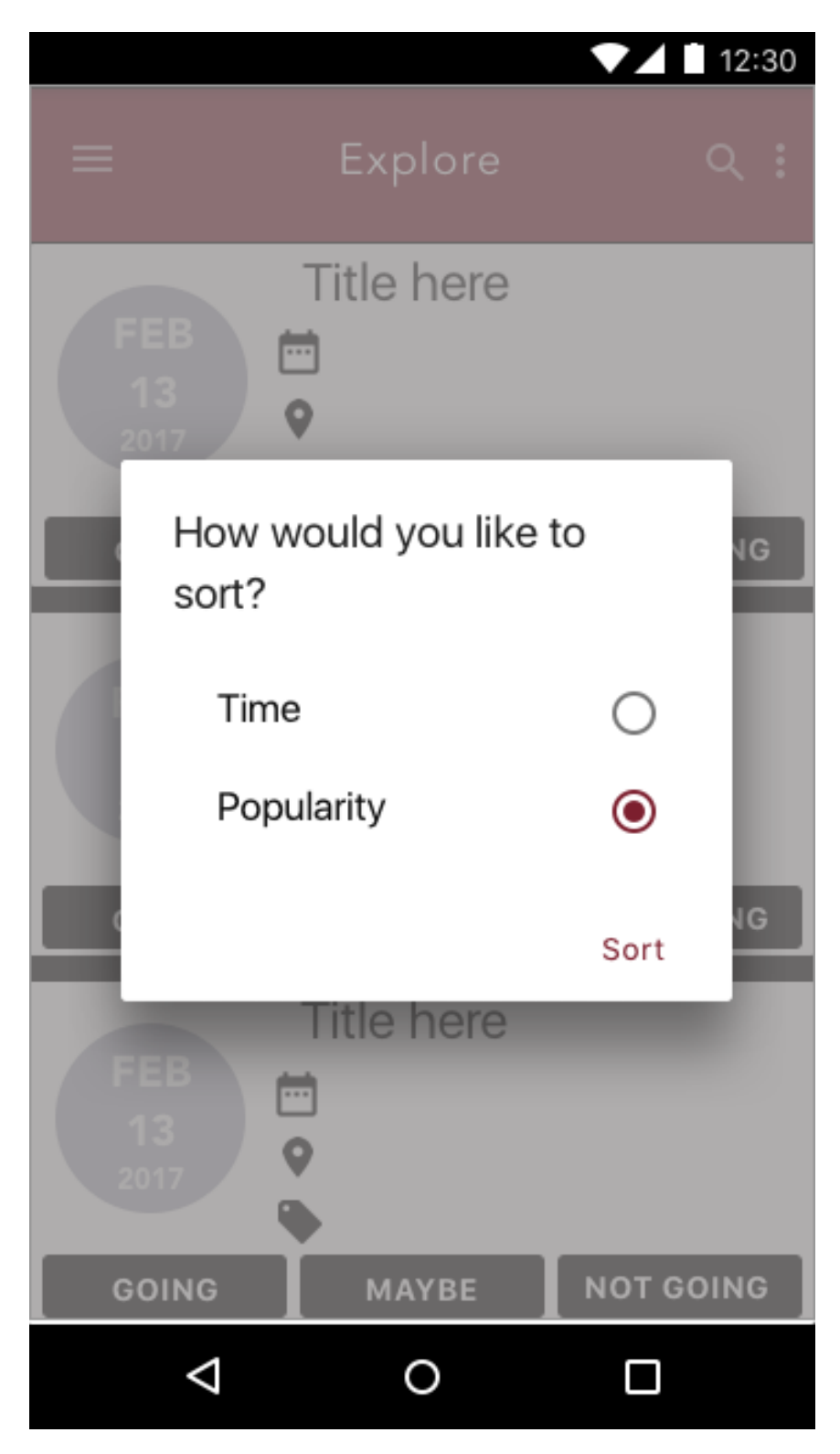

# Sample Screen #13 – Settings Page

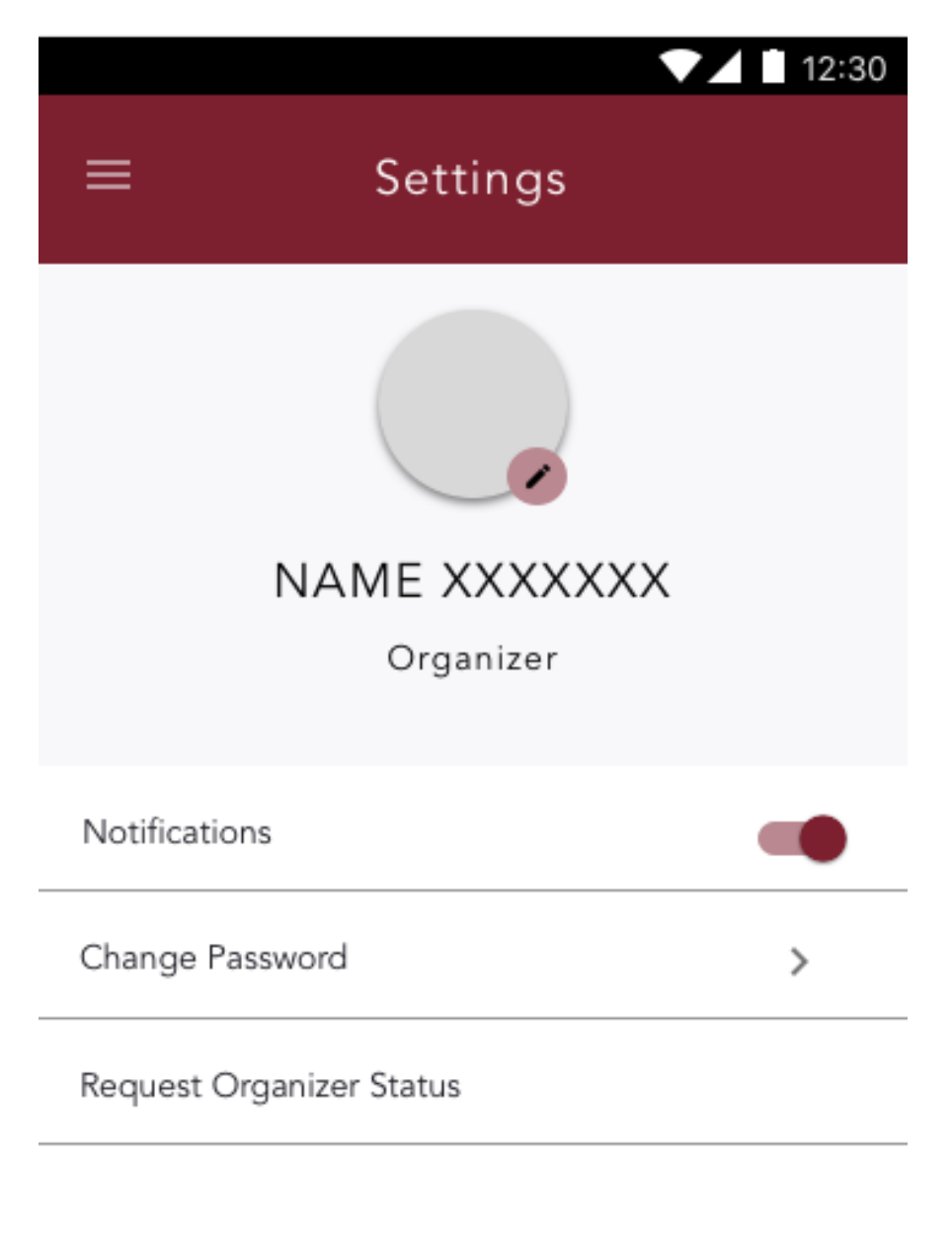

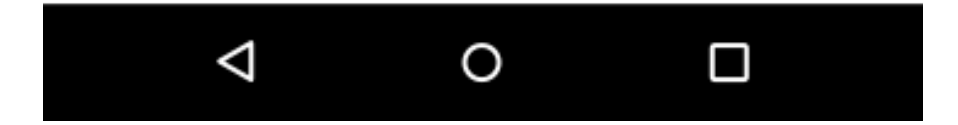

### Sample Screen #14 – Request Organizer Status

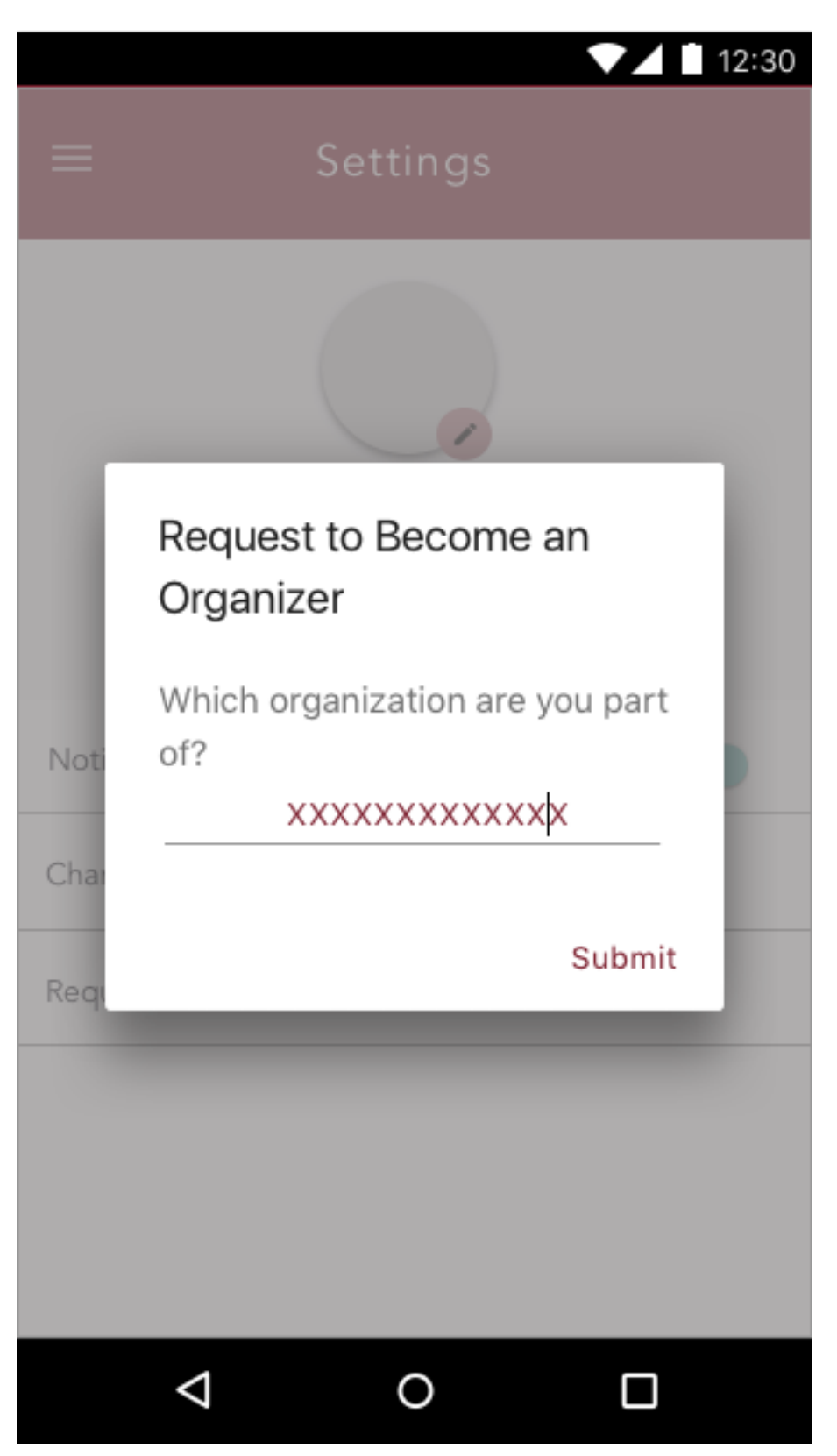

# Sample Screen #15 – Update Profile Picture

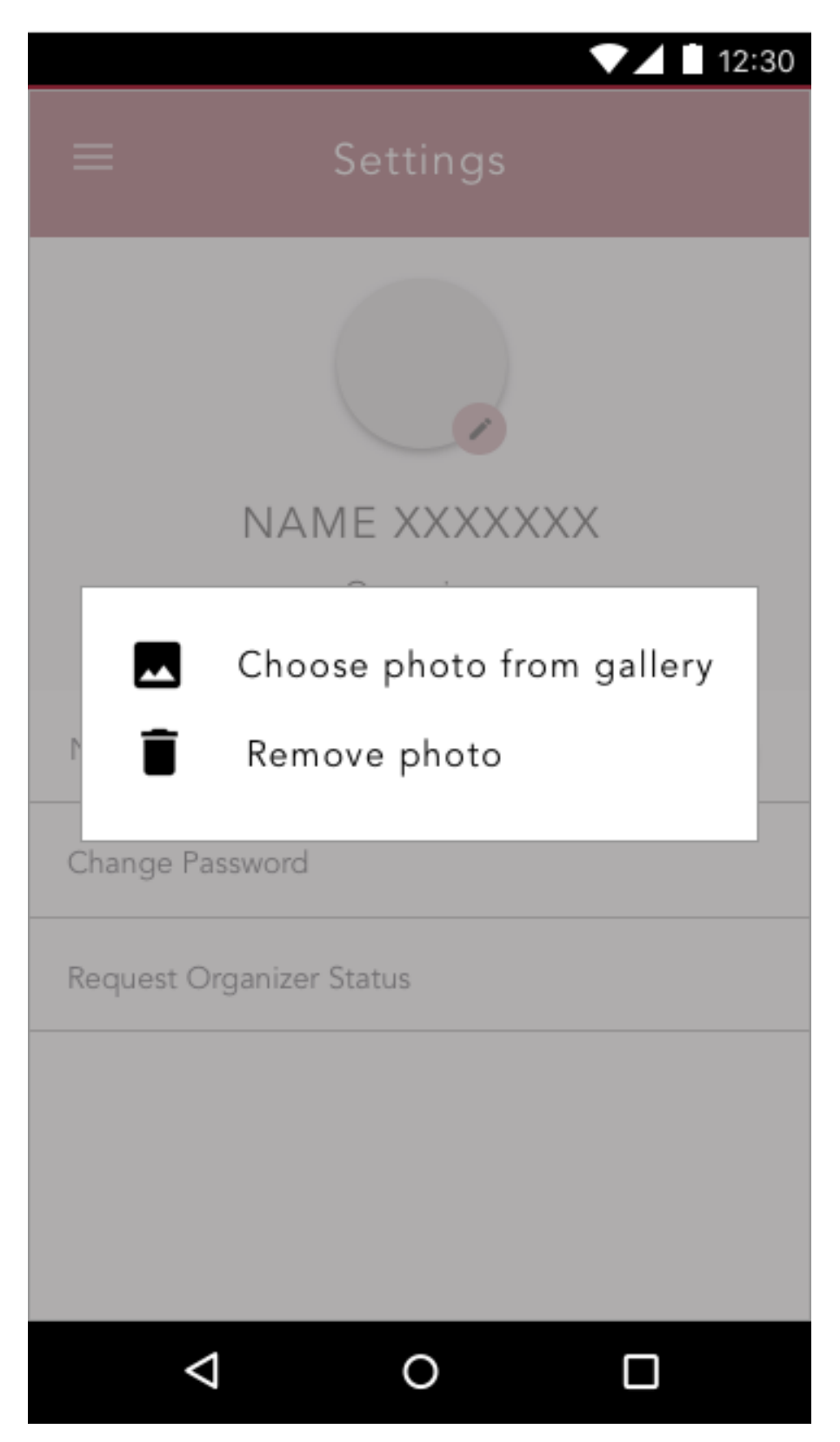

#### Sample Screen #16 – Change Password

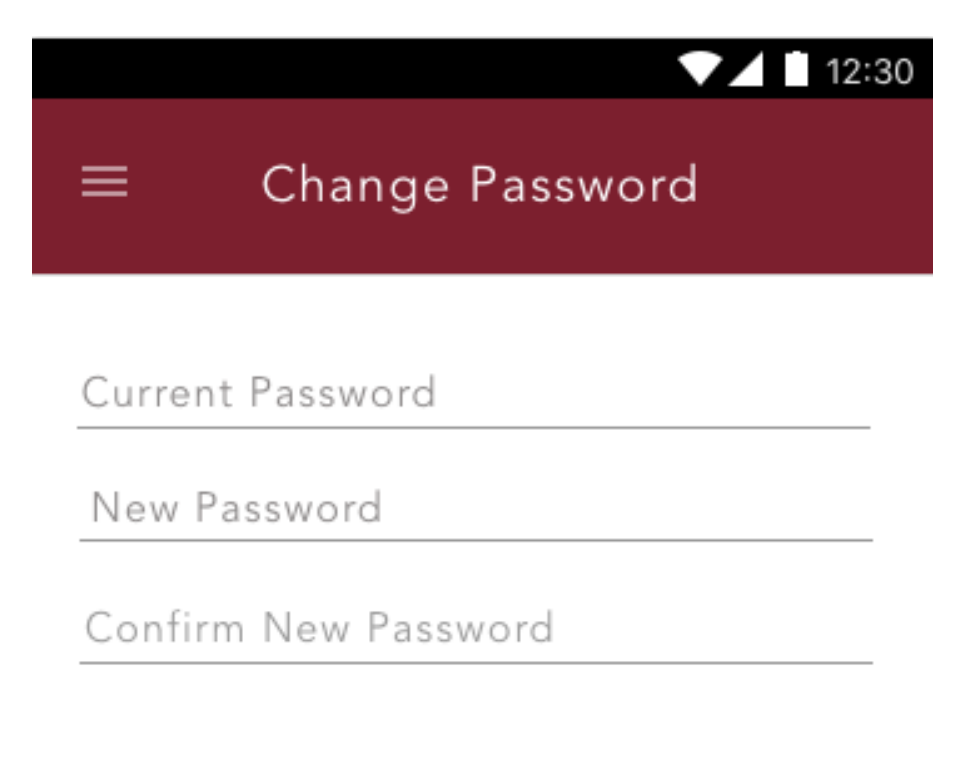

\_\_\_\_\_\_\_\_\_\_\_\_\_\_\_\_\_\_\_\_\_\_\_\_\_\_\_\_\_\_\_\_\_\_\_\_\_\_\_\_\_\_\_\_\_\_\_\_\_\_\_\_\_\_\_\_\_\_\_\_\_\_\_\_\_\_\_\_\_\_\_\_\_\_\_\_\_

Submit

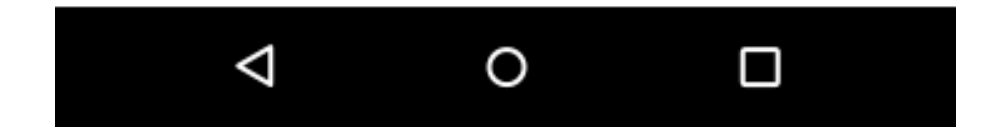

# Sample Screen #17 – Help Page

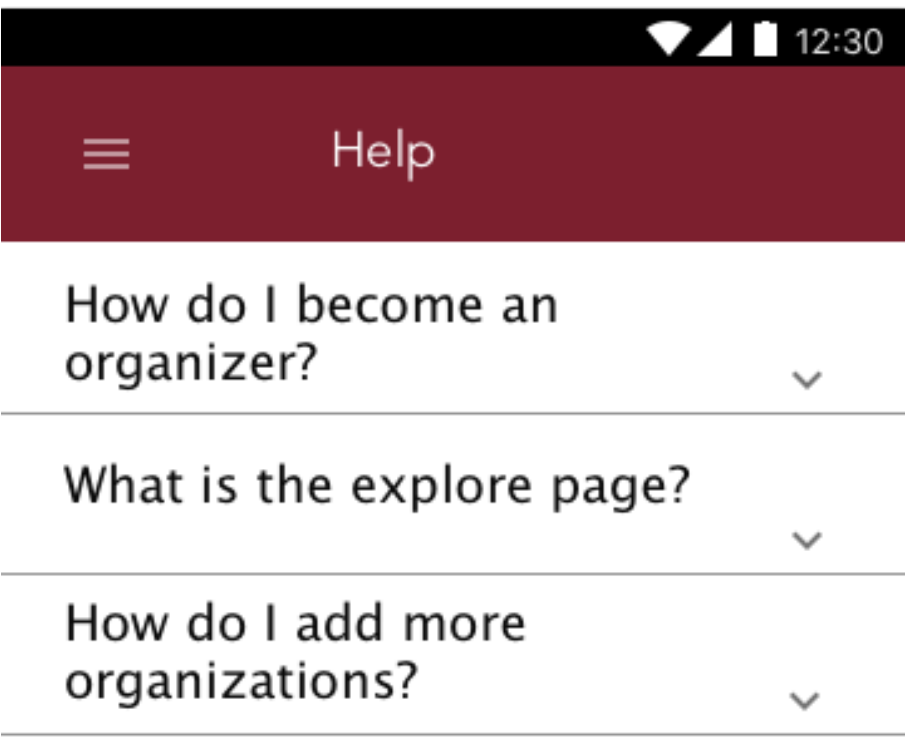

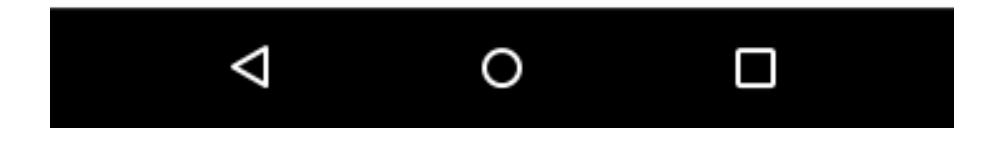

# Sample Screen #18– Organization Selection (Settings)

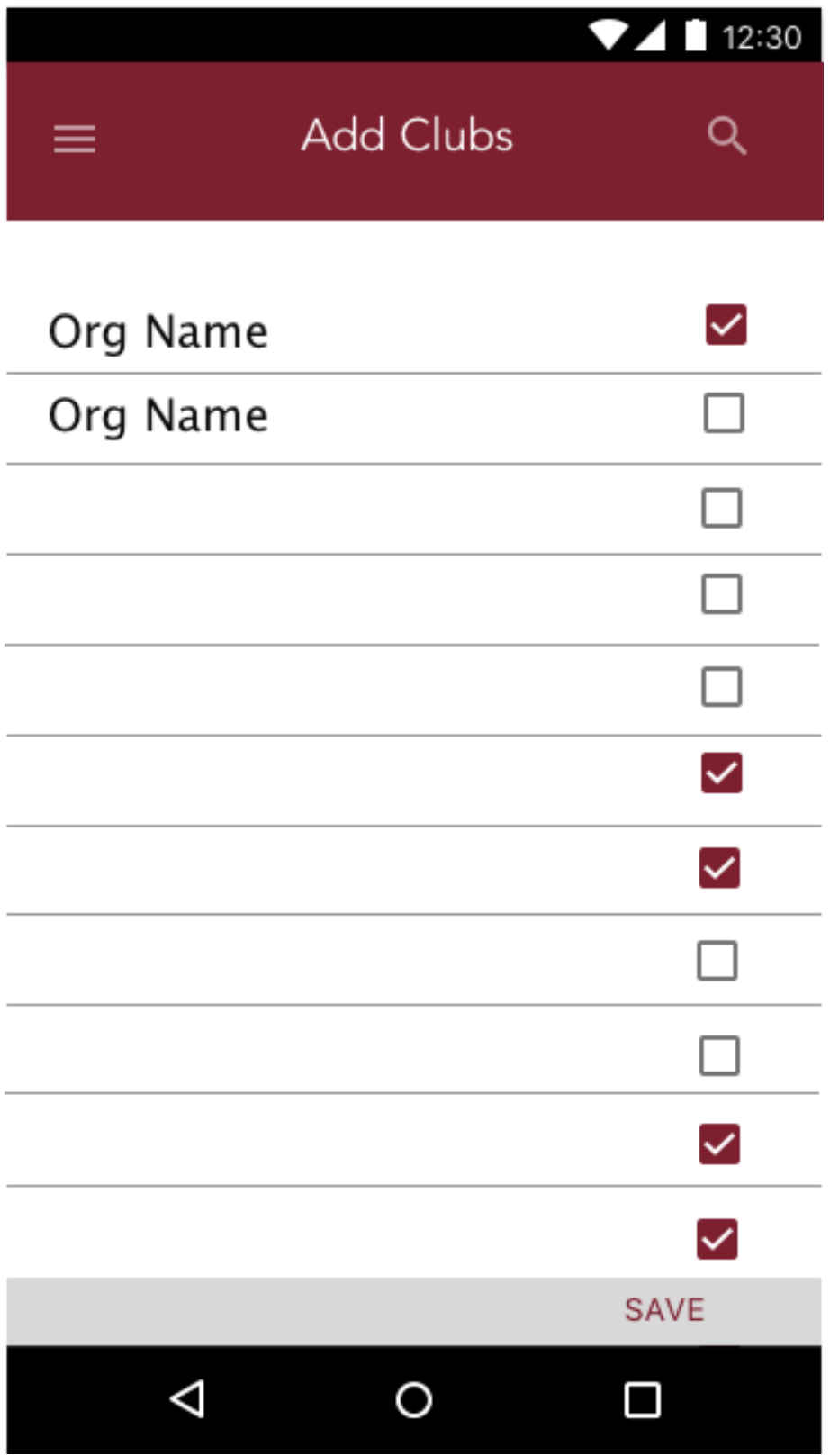